## **Table of Contents**

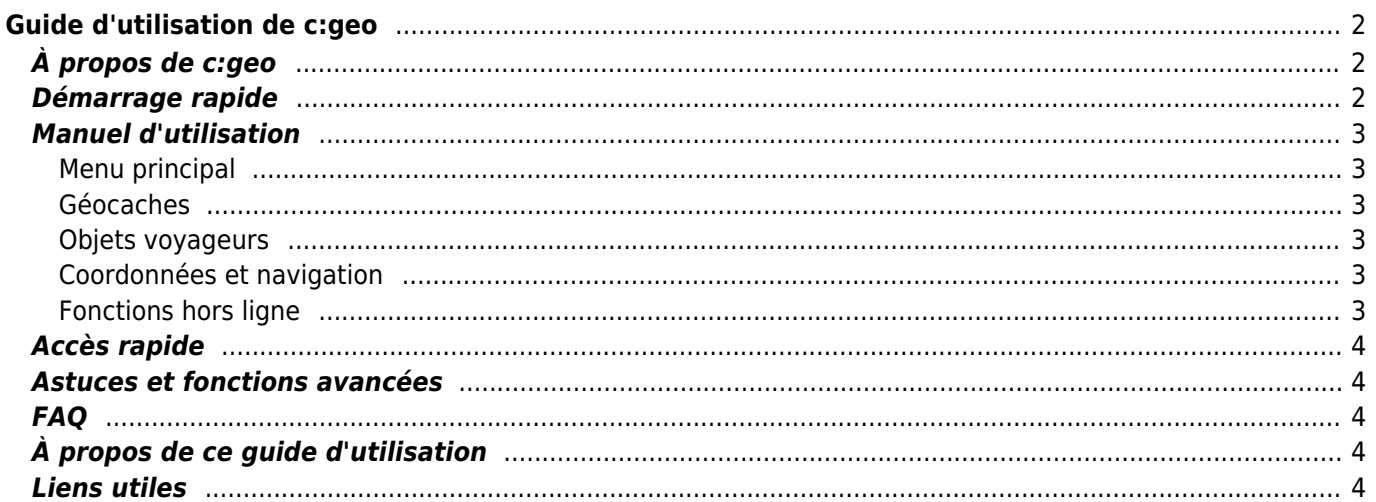

#### **Fix Me! Cette page n'est pas encore traduite entièrement. Merci de terminer la traduction**

(supprimez ce paragraphe une fois la traduction terminée)

# <span id="page-1-0"></span>**Guide d'utilisation de c:geo**

#### **Bienvenue sur le guide d'utilisation en ligne de c:geo !**

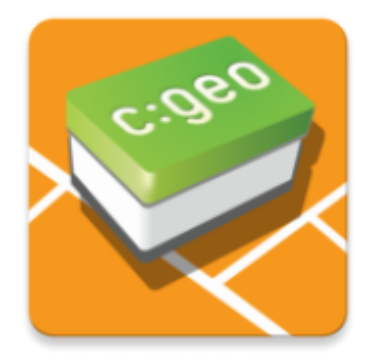

#### **Ce site est en cours de traduction**

Nous considérons ce guide comme terminé mais nous avons besoin de vos retours. Si des informations vous semblent erronées ou manquantes,[merci de nous le signaler](mailto:support@cgeo.org?subject=User Guide Feedback).

Nous avons débuté la traduction de ce guide dans plusieurs langues et nous avons besoin de traducteurs, si vous souhaitez nous aider [contactez-nous](mailto:support@cgeo.org?Subject=User Guide Translation).

### <span id="page-1-1"></span>**À propos de c:geo**

c:geo est un client Android non officiel, libre et complet pour geocaching.com. Il offre également un support basique pour d'autres plateformes de géocaching comme Opencaching. c:geo n'est qu'un client pour le géocaching et n'est affilié à aucune plateforme de jeu particulière.

C'est une application prête à l'emploi : installez et utilisez-la immédiatement !

### <span id="page-1-2"></span>**Démarrage rapide**

- [Installer et mettre à jour c:geo](https://cgeo.droescher.eu/fr/installation) Comment télécharger, installer et mettre à jour l'application c:geo ?
- [Autorisations exigées par c:geo](https://cgeo.droescher.eu/fr/installation#permissions)  Détail des autorisations requises par c:geo pour fonctionner sur votre appareil
- [Premier démarrage de c:geo](https://cgeo.droescher.eu/fr/firststeps)  Démarrer l'application pour la première fois et s'authentifier sur les services de géocaching
- [Les bases de c:geo](https://cgeo.droescher.eu/fr/basicuse) Qu'est-ce que le géocaching et comment trouver votre première cache grâce à

c:geo ?

## <span id="page-2-0"></span>**Manuel d'utilisation**

### <span id="page-2-1"></span>**Menu principal**

- [Écran principal](https://cgeo.droescher.eu/fr/mainmenu/start)  Les fonctionnalités du menu principal
	- [Menu supérieur](https://cgeo.droescher.eu/fr/mainmenu/start#top_bar_menu)  Les fonctions de la barre supérieure de l'écran principal
	- [Carte](https://cgeo.droescher.eu/fr/mainmenu/livemap) La carte temps réel des géocaches
	- [Proches](https://cgeo.droescher.eu/fr/mainmenu/lists#cache_list) Chercher des caches autour de vous
	- [Enregistrées](https://cgeo.droescher.eu/fr/mainmenu/lists) Géocaches enregistrées localement
	- o [Recherche](https://cgeo.droescher.eu/fr/mainmenu/search) Recherche de géocaches ou d'objets voyageurs
	- [Aller à](https://cgeo.droescher.eu/fr/mainmenu/goto) Navigation directe à certaines coordonnées
	- $\circ$  [Filtre](https://cgeo.droescher.eu/fr/mainmenu/globaltypefilter) Filtrage des caches par type
	- [Statut](https://cgeo.droescher.eu/fr/mainmenu/start#bottom_section) Vos informations de statut présentées dans la partie basse de l'écran principal
- [Paramètres](https://cgeo.droescher.eu/fr/mainmenu/settings) Paramétrage de application

#### <span id="page-2-2"></span>**Géocaches**

- [Geocache details](https://cgeo.droescher.eu/fr/cachedetails) Explanation of the cache detail pages
- [Logging of Geocaches](https://cgeo.droescher.eu/fr/logging) Logging of your Geocaching finds

#### <span id="page-2-3"></span>**Objets voyageurs**

- [Trackable details](https://cgeo.droescher.eu/fr/trackabledetails) Explanation of the trackable page
- [Trackable handling](https://cgeo.droescher.eu/fr/loggingtb)  Handling and Logging of Trackables

#### <span id="page-2-4"></span>**Coordonnées et navigation**

- [Coordinate input dialog](https://cgeo.droescher.eu/fr/coordinatedialog) Explanation of coordinate input
- [Waypoint Calculator](https://cgeo.droescher.eu/fr/coordinatedialog#waypoint_calculator)  Usage of the waypoint calculator
- [Navigation](https://cgeo.droescher.eu/fr/navigation) Explication des méthodes et outils de navigation pris en charge
- [Boussole](https://cgeo.droescher.eu/fr/compass)  Utilisation de la boussole

### <span id="page-2-5"></span>**Fonctions hors ligne**

- [Offline caching](https://cgeo.droescher.eu/fr/offline)  Offline use
	- [GPX import](https://cgeo.droescher.eu/fr/offline#gpx_import)  Importing caches from GPX files
	- [Pocket queries](https://cgeo.droescher.eu/fr/mainmenu/pocketquery)  Viewing and importing pocket queries
	- [Offline logging](https://cgeo.droescher.eu/fr/offline#offline_logging) Logging caches offline
	- o [Field Notes](https://cgeo.droescher.eu/fr/offline#field_note_export)  Exporting field notes
	- o [Offline Maps](https://cgeo.droescher.eu/fr/offline#offline_maps)  Usage of offline maps

### <span id="page-3-0"></span>**Accès rapide**

- [Types de géocaches](https://cgeo.droescher.eu/fr/cacheicons)
- [Geocache markers](https://cgeo.droescher.eu/fr/cachemarkers)
- [Waypoint types](https://cgeo.droescher.eu/fr/cachedetails#waypoint_types)
- [Fonds de carte](https://cgeo.droescher.eu/fr/mapsources)
- [Limitations for geocaching.com basic members](https://cgeo.droescher.eu/fr/basicmembers)
- [Coordinate formats](https://cgeo.droescher.eu/fr/coordformat)
- [Attribute icons](https://cgeo.droescher.eu/fr/attributes)
- [Useful other apps](https://cgeo.droescher.eu/fr/mainmenu/utilityprograms)

### <span id="page-3-1"></span>**Astuces et fonctions avancées**

- [Ouvrir les liens Geocaching avec c:geo](https://cgeo.droescher.eu/fr/intents)
- [Fonctions cachées de c:geo](https://cgeo.droescher.eu/fr/hiddenfunctions)
- [Partager des caches par NFC](https://cgeo.droescher.eu/fr/nfc)
- [Utiliser Send2cgeo](https://send2.cgeo.org).

### <span id="page-3-2"></span>**FAQ**

Si vous rencontrez des difficultés ou obtenez des messages d'erreurs pendant l'utilisation de c:geo, vous pouvez aussi consulter notre [FAQ](http://faq.cgeo.org) afin de trouver une solution.

### <span id="page-3-3"></span>**À propos de ce guide d'utilisation**

- [Aider à la traduction de ce guide d'utilisation](https://cgeo.droescher.eu/fr/translation)
- [Télécharger ce guide au format PDF](https://cgeo.droescher.eu/fr/ebook_help).

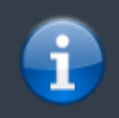

c:geo étant en évolution constante, ce guide peut ne pas être conforme aux dernières versions de l'application c:geo.

### <span id="page-3-4"></span>**Liens utiles**

- [Site web c:geo](http://www.cgeo.org)
- [c:geo sur Facebook](https://www.facebook.com/android.geocaching)
- [c:geo sur Google+](https://plus.google.com/105588163414303246956)
- [c:geo sur Twitter](https://twitter.com/android_gc)
- [Développement de c:geo sur GitHub](https://github.com/cgeo/)
- [Contribuer au développement de c:geo](http://www.cgeo.org/development)
- [Faire un don \(via PayPal\).](https://www.paypal.com/cgi-bin/webscr?cmd=_s-xclick&hosted_button_id=AQBS7UP76CXW2)